**SAMSUNG** 

## **Активация родительского контроля на телевизорах Samsung**

Чтобы включить функцию родительского контроля на Smart-TV Samsung, необходимо:

- Использовать оригинальный пульт для входа в главное меню телевизора;  $\mathcal{C}^{\mathcal{A}}$
- Перейти в раздел «Цифровое меню», подтвердить нажатием «Enter»;  $\mathcal{C}^{\mathcal{A}}$
- Выбрать подраздел «Родительская блокировка» и снова нажать кнопку «Enter» на пульте;

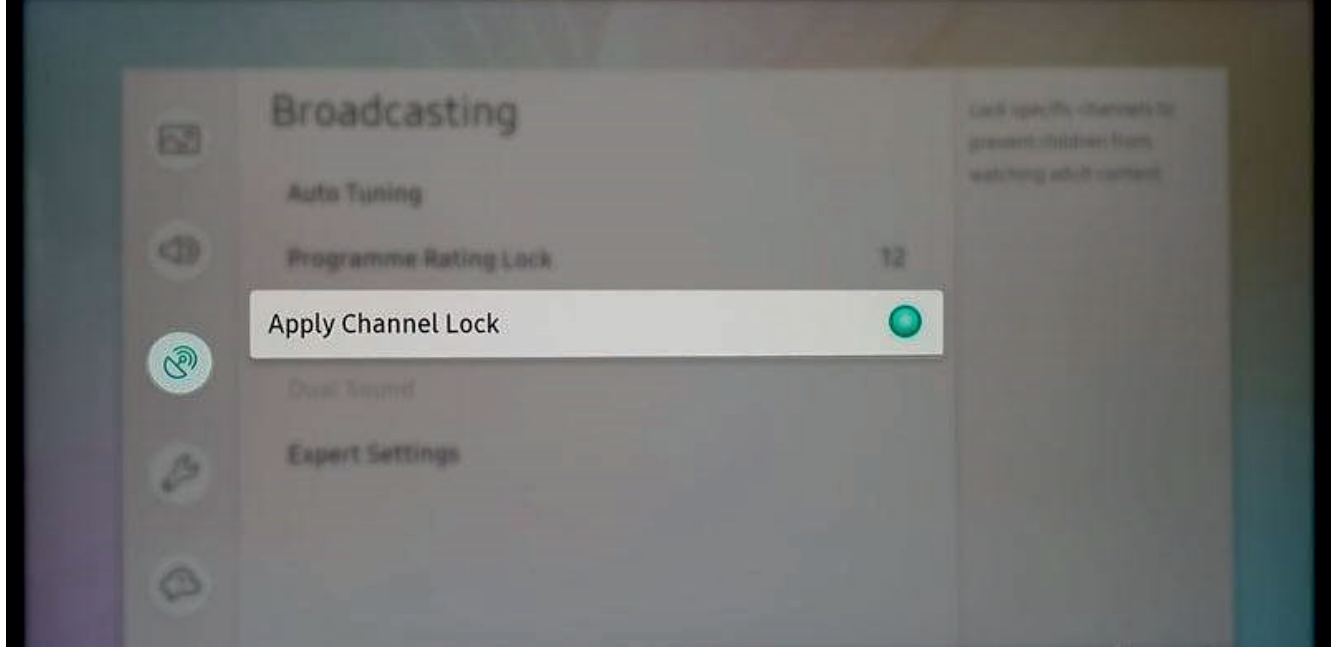

- Задать собственный PIN-код, состоящий из четырёх цифр (можно, но не рекомендуется оставить PIN-код по умолчанию – 0000).
- Используя кнопки вверх/вниз, установить возрастной ценз T. для нежелательного контента, нажать «Enter».

## **Позднее пароль можно будет сменить следующим образом:**

Зайти в главное меню телевизора;

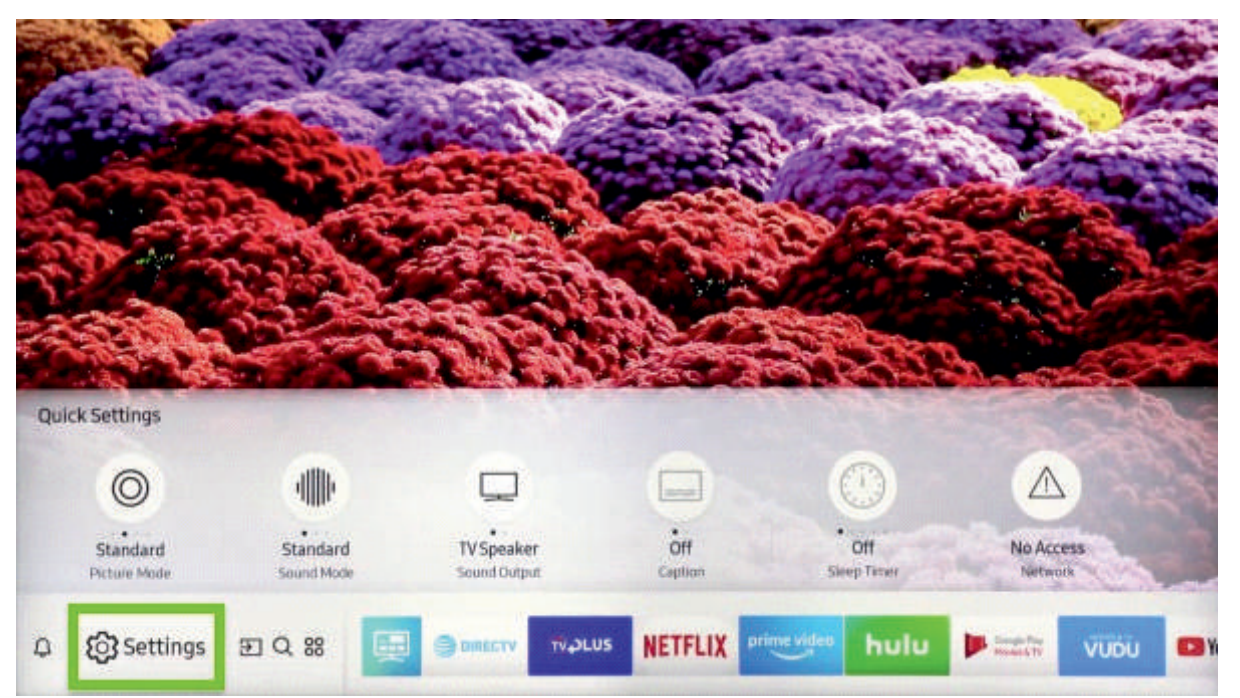

Выбрать раздел «Цифровое меню»;

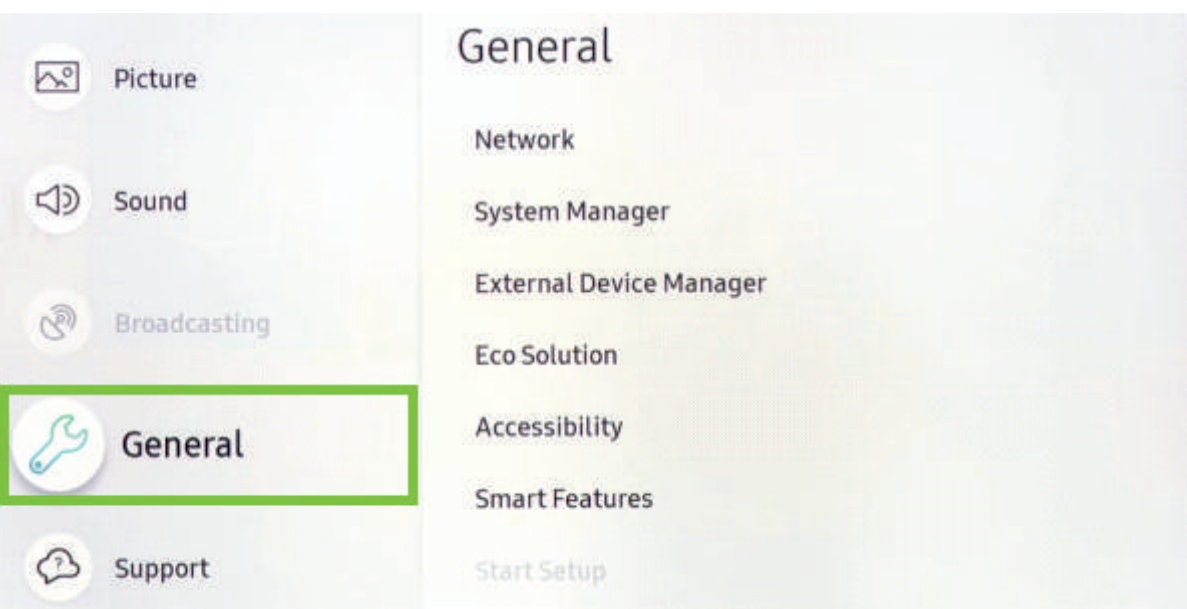

Перейти в подраздел «Установка» с помощью кнопки «Enter»; ٠

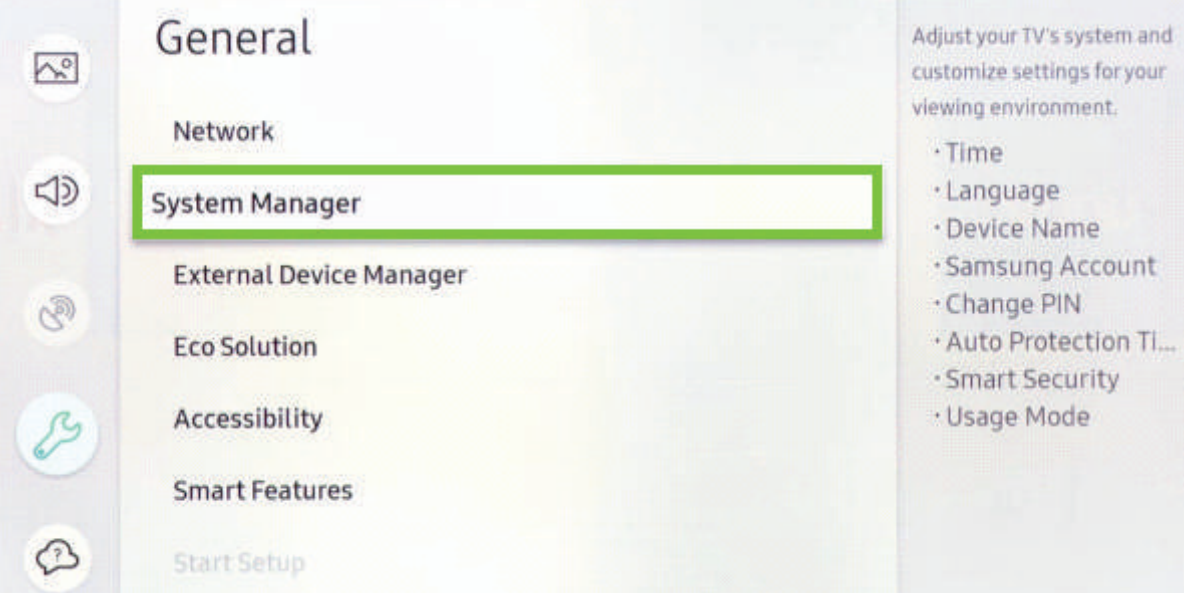

Далее - «Изменение PIN» и снова «Enter»;  $\overline{\phantom{a}}$ 

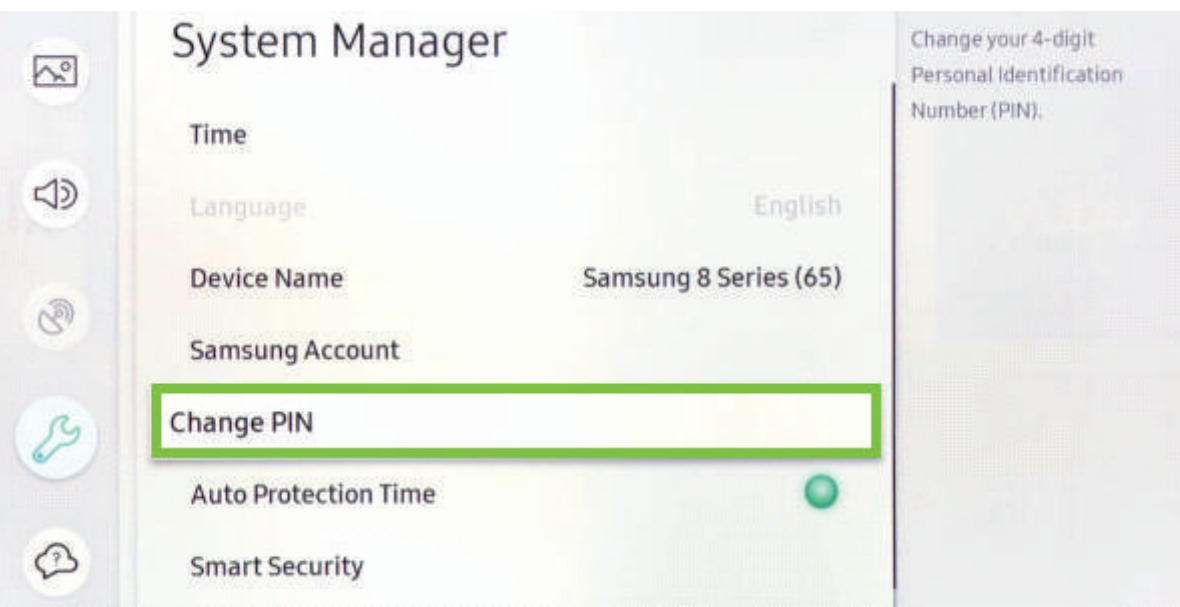

Для изменения пароля необходимо указать старый,  $\mathcal{L}_{\mathcal{A}}$ а затем дважды ввести новый, каждый раз подтверждая нажатием «Enter»;

После успешной смены пароля необходимо нажать «ОК», затем выбрать пункт «Выход». **T**